# Come configurare l'autenticazione RADIUS per le VPDN Ī

# Sommario

[Introduzione](#page-0-0) **[Prerequisiti](#page-0-1) [Requisiti](#page-0-2)** [Componenti usati](#page-1-0) **[Convenzioni](#page-1-1)** [Premesse](#page-1-2) **[Configurazione](#page-1-3)** [Esempio di rete](#page-1-4) [Configurazioni server](#page-2-0) [Configurazioni router](#page-2-1) **[Verifica](#page-4-0)** [Risoluzione dei problemi](#page-4-1) [Comandi per la risoluzione dei problemi](#page-4-2) [Output di debug](#page-5-0) [Informazioni correlate](#page-10-0)

# <span id="page-0-0"></span>**Introduzione**

Una VPDN (Virtual Private Dial-up Network) consente a un servizio di connessione a una rete privata di collegarsi ai server di accesso remoto (definiti come L2TP Access Concentrator [LAC]). Quando un client PPP (Point-to-Point Protocol) effettua una chiamata a un LAC, il LAC determina che deve inoltrare la sessione PPP a un server di rete L2TP (LNS) per tale client, che quindi autentica l'utente e avvia la negoziazione PPP. Al termine dell'installazione del PPP, tutti i frame vengono inviati tramite il LAC al client e all'LNS.

Questa configurazione di esempio consente di utilizzare l'autenticazione RADIUS con le VPDN. Il LAC interroga il server RADIUS, determina il numero di LNS da inoltrare all'utente e stabilisce il tunnel appropriato.

Per ulteriori informazioni sulle VPDN, consultare il documento sulla [descrizione delle VPDN.](//www.cisco.com/warp/customer/471/vpdn_20980.html)

# <span id="page-0-1"></span>**Prerequisiti**

## <span id="page-0-2"></span>**Requisiti**

Nessun requisito specifico previsto per questo documento.

## <span id="page-1-0"></span>Componenti usati

Le informazioni fornite in questo documento si basano sulle seguenti versioni software e hardware:

- Cisco Secure ACS UNIX versione 2.x.x e successive o Merit RADIUS
- Software Cisco IOS<sup>®</sup> versione 11.2 e successive

Le informazioni discusse in questo documento fanno riferimento a dispositivi usati in uno specifico ambiente di emulazione. Su tutti i dispositivi menzionati nel documento la configurazione è stata ripristinata ai valori predefiniti. Se la rete è operativa, valutare attentamente eventuali conseguenze derivanti dall'uso dei comandi.

### <span id="page-1-1"></span>**Convenzioni**

Per ulteriori informazioni sulle convenzioni usate, consultare il documento [Cisco sulle convenzioni](//www.cisco.com/en/US/tech/tk801/tk36/technologies_tech_note09186a0080121ac5.shtml) [nei suggerimenti tecnici](//www.cisco.com/en/US/tech/tk801/tk36/technologies_tech_note09186a0080121ac5.shtml).

# <span id="page-1-2"></span>Premesse

In questo esempio, l'utente è "jsmith@hp.com" con la password "test". Quando "jsmith@hp.com" viene composto nel router dell'ISP, quest'ultimo invia l'ID utente "hp.com" al server RADIUS dell'ISP. Il server ISP trova l'ID utente "hp.com" e invia il relativo ID tunnel ("isp"), l'indirizzo IP del router gateway locale (HGW) (10.31.1.50), la password del server di accesso alla rete (NAS) ("hello") e la password del gateway ("there") al router ISP.

Il router ISP avvia un tunnel e si connette al router HGW 10.31.1.50, che autentica l'utente "hp-gw" localmente e inoltra la password per l'ID utente "isp" ("hello") al server RADIUS HGW. Una volta stabiliti i tunnel, il router dell'ISP inoltra al router HGW e l'ID utente ("jsmith@hp.com") e la password ("test") dell'utente che effettua la chiamata vengono autenticati sul server HGW. Nell'esempio, il router ISP è chiamato "Koala" e il router HGW è chiamato "sneetches".

# <span id="page-1-3"></span>**Configurazione**

In questa sezione vengono presentate le informazioni necessarie per configurare le funzionalità descritte più avanti nel documento.

### <span id="page-1-4"></span>Esempio di rete

Nel documento viene usata l'impostazione di rete mostrata nel diagramma.

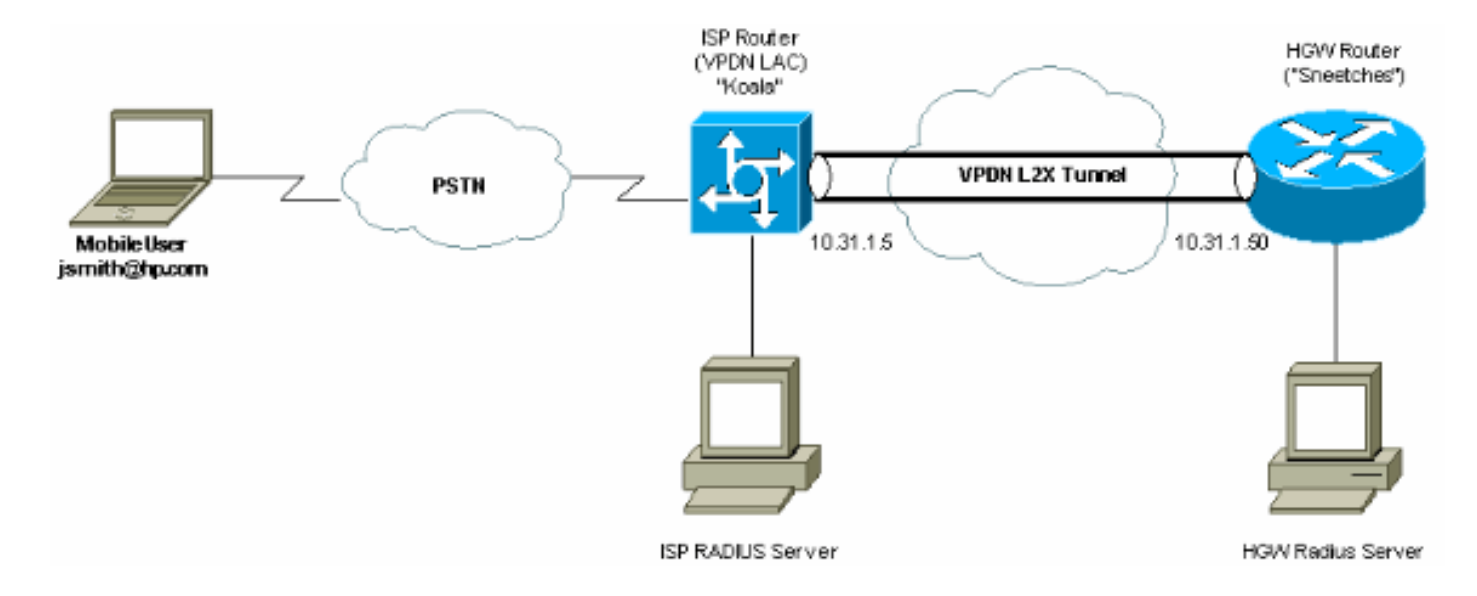

### <span id="page-2-0"></span>Configurazioni server

#### Configurazione Merit RADIUS

*!--- The RADIUS Server must support Cisco av-pairs. !--- This user is on the ISP RADIUS server.* hp.com Password = "cisco" Service-Type = Outbound-User, cisco-avpair = "vpdn:tunnel-id=isp", cisco-avpair = "vpdn:ip-addresses=10.31.1.50", cisco-avpair = "vpdn:nas-password=hello", ciscoavpair = "vpdn:gw-password=there" *!--- The next two users are on the HGW Server.* isp Password = "hello", Service-Type = Framed, Framed-Protocol = PPP jsmith@hp.com Password = "test", Service-Type = Framed, Framed-Protocol = PPP

#### Configurazione di Cisco Secure ACS UNIX 2.x.x

*!--- This user is on the ISP server.* # ./ViewProfile -p 9900 -u hp.com User Profile Information user = hp.com{ profile\_id = 86 profile\_cycle = 1 RADIUS=Cisco { check\_items= { 2="cisco" } reply\_attributes= { 9,1="vpdn:tunnel-id=isp" 9,1="vpdn:ip-addresses=10.31.1.50" 9,1="vpdn:NASpassword=hello" 9,1="vpdn:gw-password=there" } } } *!--- The next two users are on the HGW Server.* # ./ViewProfile -p 9900 -u isp User Profile Information user = isp{ profile\_id = 70 profile\_cycle = 1 RADIUS=Cisco { check\_items= { 2="hello" } reply\_attributes= { 6=2 7=1 } } # ./ViewProfile -p 9900 -u jsmith@hp.com User Profile Information user = jsmith@hp.com{ profile\_id = 84 profile\_cycle = 1 RADIUS=Cisco { check\_items= {  $2$ ="test" } reply\_attributes= {  $6=2$  7=1 } } }

### <span id="page-2-1"></span>Configurazioni router

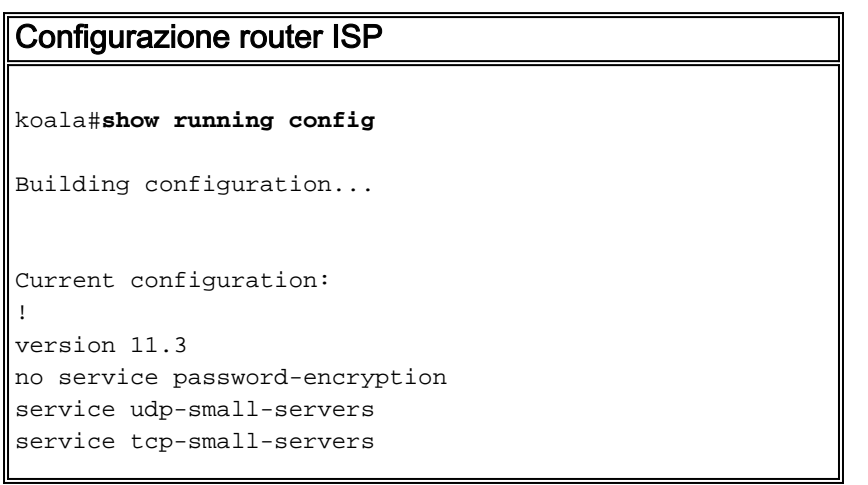

```
!
hostname koala
!
aaa new-model
aaa authentication ppp default if-needed RADIUS
aaa authorization network default RADIUS
aaa accounting network default start-stop RADIUS
enable password ww
!
vpdn enable
!--- VPDN is enabled. ! interface Ethernet0 ip address
10.31.1.5 255.255.255.0 ! interface Serial0 shutdown !
interface Serial1 shutdown ! interface Async1 ip
unnumbered Ethernet0 encapsulation ppp async mode
dedicated no peer default ip address no cdp enable ppp
authentication chap ! ip default-gateway 10.31.1.1 no ip
classless ip route 0.0.0.0 0.0.0.0 10.31.1.1 logging
trap debugging logging 171.68.118.101 snmp-server
community public RW snmp-server enable traps config
snmp-server host 171.68.118.105 traps public RADIUS-
server host 171.68.120.194 auth-port 1645 acct-port 1646
RADIUS-server key cisco
!--- Specify RADIUS server information on the NAS. !
line con 0 password WW line 1 password WW autoselect ppp
modem InOut transport input all stopbits 1 speed 115200
flowcontrol hardware line 2 16 autoselect during-login
line aux 0 line vty 0 4 exec-timeout 0 0 password WW !
end
Configurazione router HGW
Sneetches#show running config
Building configuration...
Current configuration:
!
version 11.3
no service password-encryption
service udp-small-servers
service tcp-small-servers
!
hostname Sneetches
!
aaa new-model
aaa authentication ppp default RADIUS local
aaa authorization network default RADIUS local
aaa accounting network default start-stop RADIUS
!
username hp-gw password 0 there
username isp password 0 hello
vpdn enable
!--- Enable VPDN. vpdn incoming isp hp-gw virtual-
template 1
!--- Specify the remote host (the network access server)
!--- the local name (the home gateway) to use for
authenticating !--- and the virtual template to use. !
interface Ethernet0 ip address 10.31.1.50 255.255.255.0
! interface Ethernet1 no ip address shutdown ! interface
Virtual-Template1
!--- Create a virtual template interface. ip unnumbered
Ethernet0
!--- Un-number the Virtual interface to an available LAN
interface. peer default ip address pool async
```
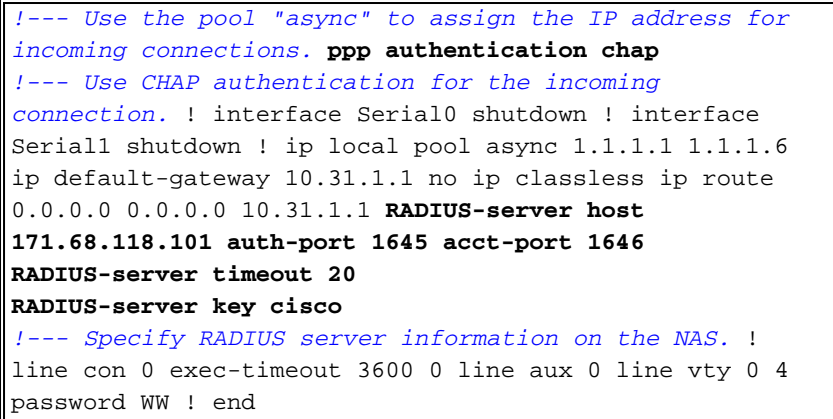

# <span id="page-4-0"></span>**Verifica**

Attualmente non è disponibile una procedura di verifica per questa configurazione.

# <span id="page-4-1"></span>Risoluzione dei problemi

Le informazioni contenute in questa sezione permettono di risolvere i problemi relativi alla configurazione.

## <span id="page-4-2"></span>Comandi per la risoluzione dei problemi

Alcuni comandi show sono supportati dallo strumento Output Interpreter, che consente di visualizzare un'analisi dell'output del comando show.

Nota: prima di usare i comandi di debug, consultare le [informazioni importanti sui comandi di](//www.cisco.com/en/US/tech/tk801/tk379/technologies_tech_note09186a008017874c.shtml) [debug](//www.cisco.com/en/US/tech/tk801/tk379/technologies_tech_note09186a008017874c.shtml).

- debug aaa authentication: visualizza le informazioni sull'autenticazione AAA/Terminal Access Controller Access Control System Plus (TACACS+).
- debug aaa authorization: visualizza le informazioni sull'autorizzazione AAA/TACACS+.
- debug ppp negotiation: visualizza i pacchetti PPP trasmessi durante l'avvio del protocollo PPP, in cui le opzioni PPP vengono negoziate.
- debug RADIUS: visualizza informazioni di debug dettagliate associate a RADIUS.
- debug vpdn errors: visualizza gli errori che impediscono di stabilire un tunnel PPP o gli errori che provocano la chiusura di un tunnel stabilito.
- debug vpdn events: visualizza i messaggi relativi agli eventi che fanno parte della normale creazione o chiusura del tunnel PPP.
- debug vpdn l2f-errors: visualizza gli errori del protocollo di layer 2 che impediscono la definizione del layer 2 o il normale funzionamento dello stesso.
- debug vpdn l2f-events: visualizza i messaggi relativi agli eventi che fanno parte della normale creazione del tunnel PPP o del processo di arresto per il layer 2.
- debug vpdn l2f-packets: visualizza i messaggi relativi alle intestazioni e allo stato del protocollo di inoltro di layer 2.
- debug vpdn packets: visualizza gli errori e gli eventi del protocollo del tunnel di layer 2 che fanno parte della normale impostazione del tunnel o del normale arresto delle VPDN.
- debug vtemplate: visualizza le informazioni di duplicazione per un'interfaccia di accesso

virtuale dal momento in cui viene duplicata da un modello virtuale al momento in cui l'interfaccia di accesso virtuale diventa inattiva al termine della chiamata.

### <span id="page-5-0"></span>Output di debug

#### Debug corretto del router ISP

koala#**show debug** General OS: AAA Authentication debugging is on AAA Authorization debugging is on AAA Accounting debugging is on VPN: VPN events debugging is on VPN errors debugging is on RADIUS protocol debugging is on koala# %LINK-3-UPDOWN: Interface Async1, changed state to up 17:28:19: VPDN: Looking for tunnel -- hp.com -- 17:28:19: AAA/AUTHEN: create\_user (0x15D28C) user='hp.com' ruser='' port='Async1' rem\_addr='' authen\_type=NONE service=LOGIN priv=0 17:28:19: AAA/AUTHOR/VPDN (982041598): Port='Async1' list='default' service=NET 17:28:19: AAA/AUTHOR/VPDN: (982041598) user='hp.com' 17:28:19: AAA/AUTHOR/VPDN: (982041598) send AV service=ppp 17:28:19: AAA/AUTHOR/VPDN: (982041598) send AV protocol=vpdn 17:28:19: AAA/AUTHOR/VPDN (982041598) found list "default" 17:28:19: AAA/AUTHOR/VPDN: (982041598) Method=RADIUS 17:28:19: RADIUS: authenticating to get author data 17:28:19: RADIUS: Computed extended port value 0:1: 17:28:19: RADIUS: Initial Transmit id 62 171.68.120.194:1645, Access-Request, len 70 17:28:19: Attribute 4 6 0A1F0105 17:28:19: Attribute 5 6 00000001 17:28:19: Attribute 61 6 00000000 17:28:19: Attribute 1 8 68702E63 17:28:19: Attribute 2 18 8070079C 17:28:19: Attribute 6 6 00000005 17:28:19: RADIUS: Received from id 62 171.68.120.194:1645, Access-Accept, len 143 17:28:19: Attribute 26 26 0000000901147670 17:28:19: Attribute 26 36 00000009011E7670 17:28:19: Attribute 26 31 0000000901197670 17:28:19: Attribute 26 30 0000000901187670 *!--- These messages can be decrypted using the OI tool. !--- As of Cisco IOS Software Release 12.2(11)T, !--- the output was changed to be readable.* 17:28:19: RADIUS: saved authorization data for user 15D28C at 10EE74 17:28:19: RADIUS: cisco AVPair "vpdn:tunnel-id=isp" 17:28:19: RADIUS: cisco AVPair "vpdn:ip-addresses=10.31.1.50" 17:28:19: RADIUS: cisco AVPair "vpdn:naspassword=hello" 17:28:19: RADIUS: cisco AVPair "vpdn:gw-password=there" 17:28:19: AAA/AUTHOR (982041598): Post authorization status = PASS\_ADD **17:28:19: AAA/AUTHOR/VPDN: Processing AV service=ppp 17:28:19: AAA/AUTHOR/VPDN: Processing AV protocol=vpdn 17:28:19: AAA/AUTHOR/VPDN: Processing AV tunnel-id=isp 17:28:19: AAA/AUTHOR/VPDN: Processing AV ip-addresses=10.31.1.50 17:28:19: AAA/AUTHOR/VPDN: Processing AV nas-password=hello 17:28:19: AAA/AUTHOR/VPDN: Processing AV gw-password=there 17:28:19: VPDN: Get tunnel info with NAS isp GW hp.com, IP 10.31.1.50** *!--- The RADIUS server returns the attributes the !--- NAS should use for the tunnel. !--- Tunnel-id is "ISP" and the IP address of HGW is 10.31.1.50.* 17:28:19: AAA/AUTHEN: free\_user (0x15D28C) user='hp.com' ruser='' port='Async1' rem\_addr='' authen\_type=NONE service=LOGIN priv=0 17:28:19: VPDN: Forward to address 10.31.1.50 17:28:19: As1 VPDN: Forwarding... 17:28:19: AAA/AUTHEN: create\_user (0x15D334) user='jsmith@hp.com' ruser='' port='Async1' rem\_addr='async' authen\_type=CHAP service=PPP priv=1 17:28:19: As1 VPDN: Bind interface direction=1 17:28:19: As1

VPDN: jsmith@hp.com is forwarded 17:28:19: AAA/ACCT/NET/START User jsmith@hp.com, Port Async1, List "" 17:28:19: AAA/ACCT/NET: Found list "default" 17:28:19: RADIUS: Computed extended port value 0:1: 17:28:19: RADIUS: Initial Transmit id 63 171.68.120.194:1646, Accounting-Request, len 93 17:28:19: Attribute 4 6 0A1F0105 17:28:19: Attribute 5 6 00000001 17:28:19: Attribute 61 6 00000000 17:28:19: Attribute 1 15 6A736D69 17:28:19: Attribute 40 6 00000001 17:28:19: Attribute 45 6 00000002 17:28:19: Attribute 6 6 00000002 17:28:19: Attribute 44 10 30303030 17:28:19: Attribute 7 6 7670646E 17:28:19: Attribute 41 6 00000000 17:28:19: RADIUS: Received from id 63 171.68.120.194:1646, Accounting-response, len 20 %LINEPROTO-5-UPDOWN: Line protocol on Interface Async1, changed state to up koala# *!--- The user finishes and disconnects.* %LINEPROTO-5-UPDOWN: Line protocol on Interface Async1, changed state to down %LINK-5-CHANGED: Interface Async1, changed state to reset 17:28:48: As1 VPDN: Cleanup 17:28:48: As1 VPDN: Reset 17:28:48: As1 VPDN: Reset 17:28:48: As1 VPDN: Unbind interface 17:28:48: AAA/ACCT/NET/STOP User jsmith@hp.com, Port Async1: task\_id=20 start\_time=900759730 timezone=UTC service=vpdn disc-cause=2 disc-causeext=1011 pre-bytes-in=-226131998 pre-bytes-out=-1034130241 pre-paks-in=-63570 pre-paks-out=- 64410 bytes\_in=1999 bytes\_out=364 paks\_in=29 paks\_out=12 pre-session-time=5 elapsed\_time=29 data-rate=0 xmit-rate=0 17:28:48: RADIUS: Computed extended port value 0:1: 17:28:48: RADIUS: Initial Transmit id 64 171.68.120.194:1646, Accounting-Request, len 129 17:28:48: Attribute 4 6 0A1F0105 17:28:48: Attribute 5 6 00000001 17:28:48: Attribute 61 6 00000000 17:28:48: Attribute 1 15 6A736D69 17:28:48: Attribute 40 6 00000002 17:28:48: Attribute 45 6 00000002 17:28:48: Attribute 6 6 00000002 17:28:48: Attribute 44 10 30303030 17:28:48: Attribute 7 6 7670646E 17:28:48: Attribute 49 6 00000002 17:28:48: Attribute 42 6 000007CF 17:28:48: Attribute 43 6 0000016C 17:28:48: Attribute 47 6 0000001D 17:28:48: Attribute 48 6 0000000C 17:28:48: Attribute 46 6 0000001D 17:28:48: Attribute 41 6 00000000 17:28:48: RADIUS: Received from id 64 171.68.120.194:1646, Accounting-response, len 20 %LINK-3-UPDOWN: Interface Async1, changed state to down 17:28:51: AAA/AUTHEN: free\_user (0x15D334) user='jsmith@hp.com' ruser='' port='Async1' rem\_addr='async' authen\_type=CHAP service=PPP priv=1 koala#

#### Debug corretto del router HGW

```
Sneetches#show debug
General OS:
AAA Authentication debugging is on
AAA Authorization debugging is on
AAA Accounting debugging is on
VPN:
VPN events debugging is on
VPN errors debugging is on
RADIUS protocol debugging is on
Sneetches#
17:28:21: AAA/AUTHEN: create_user (0x14A914) user='hp-gw' ruser='' port=''
rem_addr='' authen_type=CHAP service=PPP priv=1
17:28:21: AAA/AUTHEN/START (496523999): port='' list='default'
action=SENDAUTH service=PPP
17:28:21: AAA/AUTHEN/START (496523999): found list default
17:28:21: AAA/AUTHEN/START (496523999): Method=RADIUS
17:28:21: RADIUS: SENDPASS not supported (action=4)
17:28:21: AAA/AUTHEN (496523999): status = ERROR
17:28:21: AAA/AUTHEN/START (496523999): Method=LOCAL
17:28:21: AAA/AUTHEN (496523999): status = PASS
17:28:21: AAA/AUTHEN: free_user (0x14A914) user='hp-gw' ruser='' port=''
rem_addr='' authen_type=CHAP service=PPP priv=1
17:28:21: AAA/AUTHEN: create_user (0x14A914) user='isp' ruser='' port=''
rem_addr='' authen_type=CHAP service=PPP priv=1
17:28:21: AAA/AUTHEN/START (3095573082): port='' list='default'
action=SENDAUTH service=PPP
17:28:21: AAA/AUTHEN/START (3095573082): found list default
17:28:21: AAA/AUTHEN/START (3095573082): Method=RADIUS
17:28:21: RADIUS: SENDPASS not supported (action=4)
17:28:21: AAA/AUTHEN (3095573082): status = ERROR
17:28:21: AAA/AUTHEN/START (3095573082): Method=LOCAL
17:28:21: AAA/AUTHEN (3095573082): status = PASS
17:28:21: AAA/AUTHEN: free_user (0x14A914) user='isp' ruser='' port=''
rem_addr='' authen_type=CHAP service=PPP priv=1
```

```
17:28:21: AAA/AUTHEN: create_user (0x14ADB4) user='isp' ruser='' port=''
rem_addr='' authen_type=CHAP service=PPP priv=1
17:28:21: AAA/AUTHEN/START (3506257139): port='' list='default'
action=LOGIN service=PPP
17:28:21: AAA/AUTHEN/START (3506257139): found list default
17:28:21: AAA/AUTHEN/START (3506257139): Method=RADIUS
17:28:21: RADIUS: Initial Transmit id 53 171.68.118.101:1645, Access-Request, len 68
17:28:21: Attribute 4 6 0A1F0132
17:28:21: Attribute 61 6 00000000
17:28:21: Attribute 1 5 69737003
17:28:21: Attribute 3 19 10C82B7A
17:28:21: Attribute 6 6 00000002
17:28:21: Attribute 7 6 00000001
17:28:21: RADIUS: Received from id 53 171.68.118.101:1645, Access-Accept, len 32
17:28:21: Attribute 6 6 00000002
17:28:21: Attribute 7 6 00000001
17:28:21: AAA/AUTHEN (3506257139): status = PASS
17:28:21: VPDN: Chap authentication succeeded for isp
17:28:21: AAA/AUTHEN: free_user (0x14ADB4) user='isp' ruser='' port='' rem_addr=''
authen_type=CHAP service=PPP priv=1
17:28:21: Vi1 VPDN: Virtual interface created for jsmith@hp.com
17:28:21: Vi1 VPDN: Set to Async interface
17:28:21: Vi1 VPDN: Clone from Vtemplate 1 filterPPP=0 blocking
%LINK-3-UPDOWN: Interface Virtual-Access1, changed state to up
17:28:23: Vi1 VPDN: Bind interface direction=2
17:28:23: Vi1 VPDN: PPP LCP accepted sent & rcv CONFACK
17:28:23: AAA/AUTHEN: create_user (0x143368) user='jsmith@hp.com' ruser=''
 port='Virtual-Access1' rem_addr='async' authen_type=CHAP service=PPP priv=1
17:28:23: AAA/AUTHEN/START (637397616): port='Virtual-Access1' list=''
 action=LOGIN service=PPP
17:28:23: AAA/AUTHEN/START (637397616): using "default" list
17:28:23: AAA/AUTHEN/START (637397616): Method=RADIUS
17:28:23: RADIUS: Computed extended port value 0:60100:
17:28:23: RADIUS: Initial Transmit id 54 171.68.118.101:1645, Access-Request, len 78
17:28:23: Attribute 4 6 0A1F0132
17:28:23: Attribute 5 6 0000EAC4
17:28:23: Attribute 1 15 6A736D69
17:28:23: Attribute 3 19 186C2AC9
17:28:23: Attribute 6 6 00000002
17:28:23: Attribute 7 6 00000001
17:28:23: RADIUS: Received from id 54 171.68.118.101:1645, Access-Accept, len 32
17:28:23: Attribute 6 6 00000002
17:28:23: Attribute 7 6 00000001
17:28:23: AAA/AUTHEN (637397616): status = PASS
17:28:23: AAA/AUTHOR/LCP Vi1: Authorize LCP
17:28:23: AAA/AUTHOR/LCP Vi1 (1528831370): Port='Virtual-Access1' list=''
 service=NET
17:28:23: AAA/AUTHOR/LCP: Vi1 (1528831370) user='jsmith@hp.com'
17:28:23: AAA/AUTHOR/LCP: Vi1 (1528831370) send AV service=ppp
17:28:23: AAA/AUTHOR/LCP: Vi1 (1528831370) send AV protocol=lcp
17:28:23: AAA/AUTHOR/LCP (1528831370) found list "default"
17:28:23: AAA/AUTHOR/LCP: Vi1 (1528831370) Method=RADIUS
17:28:23: AAA/AUTHOR (1528831370): Post authorization status = PASS_REPL
17:28:23: AAA/AUTHOR/LCP Vi1: Processing AV service=ppp
17:28:23: AAA/ACCT/NET/START User jsmith@hp.com, Port Virtual-Access1, List ""
17:28:23: AAA/ACCT/NET: Found list "default"
17:28:23: AAA/AUTHOR/FSM Vi1: (0): Can we start IPCP?
17:28:23: AAA/AUTHOR/FSM Vi1 (4249637449): Port='Virtual-Access1' list=''
 service=NET
17:28:23: AAA/AUTHOR/FSM: Vi1 (4249637449) user='jsmith@hp.com'
17:28:23: AAA/AUTHOR/FSM: Vi1 (4249637449) send AV service=ppp
17:28:23: AAA/AUTHOR/FSM: Vi1 (4249637449) send AV protocol=ip
17:28:23: AAA/AUTHOR/FSM (4249637449) found list "default"
17:28:23: AAA/AUTHOR/FSM: Vi1 (4249637449) Method=RADIUS
```
17:28:23: AAA/AUTHOR (4249637449): Post authorization status = PASS\_REPL 17:28:23: AAA/AUTHOR/FSM Vi1: We can start IPCP 17:28:23: RADIUS: Computed extended port value 0:60100: 17:28:23: RADIUS: Initial Transmit id 55 171.68.118.101:1646, Accounting-Request, len 87 17:28:23: Attribute 4 6 0A1F0132 17:28:23: Attribute 5 6 0000EAC4 17:28:23: Attribute 1 15 6A736D69 17:28:23: Attribute 40 6 00000001 17:28:23: Attribute 45 6 00000001 17:28:23: Attribute 6 6 00000002 17:28:23: Attribute 44 10 30303030 17:28:23: Attribute 7 6 00000001 17:28:23: Attribute 41 6 00000000 17:28:23: RADIUS: Received from id 55 171.68.118.101:1646, Accounting-response, len 20 17:28:23: AAA/AUTHOR/IPCP Vi1: Start. Her address 0.0.0.0, we want 0.0.0.0 17:28:23: AAA/AUTHOR/IPCP Vi1: Processing AV service=ppp 17:28:23: AAA/AUTHOR/IPCP Vi1: Authorization succeeded 17:28:23: AAA/AUTHOR/IPCP Vi1: Done. Her address 0.0.0.0, we want 0.0.0.0 17:28:23: AAA/AUTHOR/IPCP Vi1: Start. Her address 0.0.0.0, we want 1.1.1.1 17:28:23: AAA/AUTHOR/IPCP Vi1: Processing AV service=ppp 17:28:23: AAA/AUTHOR/IPCP Vi1: Authorization succeeded 17:28:23: AAA/AUTHOR/IPCP Vi1: Done. Her address 0.0.0.0, we want 1.1.1.1 17:28:24: AAA/AUTHOR/IPCP Vi1: Start. Her address 1.1.1.1, we want 1.1.1.1 17:28:24: AAA/AUTHOR/IPCP Vi1 (923857566): Port='Virtual-Access1' list='' service=NET 17:28:24: AAA/AUTHOR/IPCP: Vi1 (923857566) user='jsmith@hp.com' 17:28:24: AAA/AUTHOR/IPCP: Vi1 (923857566) send AV service=ppp 17:28:24: AAA/AUTHOR/IPCP: Vi1 (923857566) send AV protocol=ip 17:28:24: AAA/AUTHOR/IPCP: Vi1 (923857566) send AV addr\*1.1.1.1 17:28:24: AAA/AUTHOR/IPCP (923857566) found list "default" 17:28:24: AAA/AUTHOR/IPCP: Vi1 (923857566) Method=RADIUS 17:28:24: AAA/AUTHOR (923857566): Post authorization status = PASS\_REPL 17:28:24: AAA/AUTHOR/IPCP Vi1: Reject 1.1.1.1, using 1.1.1.1 17:28:24: AAA/AUTHOR/IPCP Vi1: Processing AV service=ppp 17:28:24: AAA/AUTHOR/IPCP Vi1: Processing AV addr\*1.1.1.1 17:28:24: AAA/AUTHOR/IPCP Vi1: Authorization succeeded 17:28:24: AAA/AUTHOR/IPCP Vi1: Done. Her address 1.1.1.1, we want 1.1.1.1 %LINEPROTO-5-UPDOWN: Line protocol on Interface Virtual-Access1, changed state to up Sneetches#

*!--- The user finishes and disconnects.* Sneetches# 17:28:50: Vi1 VPDN: Reset 17:28:50: Vi1 VPDN: Reset %LINK-3-UPDOWN: Interface Virtual-Access1, changed state to down 17:28:50: Vi1 VPDN: Cleanup 17:28:50: Vi1 VPDN: Reset 17:28:50: Vi1 VPDN: Reset 17:28:50: Vi1 VPDN: Unbind interface 17:28:50: Vi1 VPDN: Reset 17:28:50: Vi1 VPDN: Reset 17:28:50: AAA/ACCT/NET/STOP User jsmith@hp.com, Port Virtual-Access1: task\_id=14 start\_time=900759731 timezone=UTC service=ppp protocol=ip addr=1.1.1.1 disc-cause=2 disc-cause-ext=1011 pre-bytes-in=0 pre-bytes-out=42 prepaks-in=0 pre-paks-out=2 bytes\_in=882 bytes\_out=356 paks\_in=17 paks\_out=11 pre-session-time=0 elapsed\_time=27 data-rate=0 xmit-rate=0 17:28:50: RADIUS: Computed extended port value 0:60100: 17:28:50: RADIUS: Initial Transmit id 56 171.68.118.101:1646, Accounting-Request, len 129 17:28:50: Attribute 4 6 0A1F0132 17:28:50: Attribute 5 6 0000EAC4 17:28:50: Attribute 1 15 6A736D69 17:28:50: Attribute 40 6 00000002 17:28:50: Attribute 45 6 00000001 17:28:50: Attribute 6 6 00000002 17:28:50: Attribute 44 10 30303030 17:28:50: Attribute 7 6 00000001 17:28:50: Attribute 8 6 01010101 17:28:50: Attribute 49 6 00000002 17:28:50: Attribute 42 6 00000372 17:28:50: Attribute 43 6 00000164 17:28:50: Attribute 47 6 00000011 17:28:50: Attribute 48 6 0000000B 17:28:50: Attribute 46 6 0000001B 17:28:50: Attribute 41 6 00000000 17:28:50: RADIUS: Received from id 56 171.68.118.101:1646, Accounting-response, len 20 17:28:50: AAA/AUTHEN: free\_user (0x143368) user='jsmith@hp.com' ruser='' port='Virtual-Access1' rem\_addr='async' authen type=CHAP service=PPP priv=1 %LINEPROTO-5-UPDOWN: Line protocol on Interface Virtual-Access1, changed state to down Sneetches#

Debug della connessione non riuscita sul router ISP

koala#**show debug** General OS: AAA Authentication debugging is on AAA Authorization debugging is on AAA Accounting debugging is on VPN: VPN events debugging is on VPN errors debugging is on RADIUS protocol debugging is on koala# *!---* **Problem 1:** !--- User hp.com is not in the ISP server: !--- There is no output on HGW router because the call has not gone that far. RADIUS: Received from id 83 171.68.120.194:1645, Access-Reject, len 20 18:43:18: AAA/AUTHEN (4063976505): status = FAIL *!---* **Problem 2:** !--- User hp.com is not in the ISP server. !--- There is no output on HGW router because !--- the call has not gone that far. RADIUS: Received from id 83 171.68.120.194:1645, Access-Reject, len 20 18:43:18: AAA/AUTHEN (4063976505): status = FAIL *!---* **Problem 3:** !--- Problem in tunnel definition on HGW router; in HGW configuration !--- **vpdn incoming hp-gw isp virtual-template 1** is inserted !--- instead of **vpdn incoming isp hp-gw virtual-template 1**. %VPDN-5-UNREACH: L2F HGW 10.31.1.50 is unreachable VPDN: Timeout opening tunnel to 10.31.1.50 VPDN: Free busy address 10.31.1.50 *!---* **Problem 4:** !--- User "isp" or "hp-gw" is removed from HGW router. %VPDN-6-AUTHENFAIL: L2F NAS koala, authentication failure for tunnel hp-gw; Invalid key *!---* **Problem 5:** !--- User "isp" is not in the HGW server. %VPDN-6-AUTHENFAIL: L2F HGW , AAA authentication failure for tunnel hp-gw *!---* **Problem 6:** !--- User jsmith@hp.com is not in the HGW server. %VPDN-6-AUTHENFAIL: L2F HGW hp-gw, AAA authentication failure for As1 user jsmith@hp.com; Authentication failure Debug per connessioni non riuscite sul router HGW Sneetches#**show debug** General OS: AAA Authentication debugging is on AAA Authorization debugging is on

AAA Accounting debugging is on VPN: VPN events debugging is on VPN errors debugging is on RADIUS protocol debugging is on Sneetches# *!---* **Problem 1:** !--- Problem in tunnel definition on the HGW router; in HGW configuration !-- **vpdn incoming hp-gw isp virtual-template 1** is inserted !--- instead of **vpdn incoming isp hp-gw virtual-template 1** !--- **debug vpdn l2f-errors** display.

19:25:27: L2F: Couldn't find tunnel named isp 19:25:30: L2F: Couldn't find tunnel named isp *!---* **Problem 2:** !--- User "isp" is removed from the HGW router.

AAA/AUTHEN (3372073334): SENDAUTH no password for isp AAA/AUTHEN (3372073334): status = ERROR AAA/AUTHEN/START (3372073334): no methods left to try AAA/AUTHEN (3372073334): status = ERROR

AAA/AUTHEN/START (3372073334): failed to authenticate *!---* **Problem 3:** !--- User "hp-gw" is removed from the HGW router.

AAA/AUTHEN (3999868118): SENDAUTH no password for hp-gw AAA/AUTHEN (3999868118): status = ERROR AAA/AUTHEN/START (3999868118): no methods left to try AAA/AUTHEN (3999868118): status = ERROR AAA/AUTHEN/START (3999868118): failed to authenticate *!---* **Problem 4:** !--- User "isp" is removed from HGW RADIUS server.

RADIUS: Received from id 107 171.68.118.101:1645, Access-Reject, len 46 Attribute 18 26 41757468 AAA/AUTHEN (2759462034): status = FAIL VPDN: Chap authentication failed for isp %VPDN-6-AUTHENFAIL: L2F HGW , AAA authentication failure for tunnel isp *!---* **Problem 5:** !--- User "jsmith@hp.com" is not in the HGW server.

RADIUS: Received from id 109 171.68.118.101:1645, Access-Reject, len 46 Attribute 18 26 41757468 AAA/AUTHEN (2765235576): status = FAIL %VPDN-6-AUTHENFAIL: L2F HGW hp-gw, AAA authentication failure for Vi1 user jsmith@hp.com; Authentication failure

# <span id="page-10-0"></span>Informazioni correlate

- [Pagina di supporto per la tecnologia RADIUS](//www.cisco.com/en/US/tech/tk583/tk547/tsd_technology_support_sub-protocol_home.html?referring_site=bodynav)
- [RFC \(Requests for Comments\)](http://www.ietf.org/rfc.html?referring_site=bodynav)
- [Pagina di supporto dei prodotti Cisco Secure UNIX](//www.cisco.com/en/US/products/sw/secursw/ps4911/index.html?referring_site=bodynav)
- [Supporto tecnico Cisco Systems](//www.cisco.com/cisco/web/support/index.html?referring_site=bodynav)